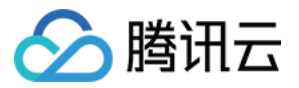

# 向量数据库

# 实践教程

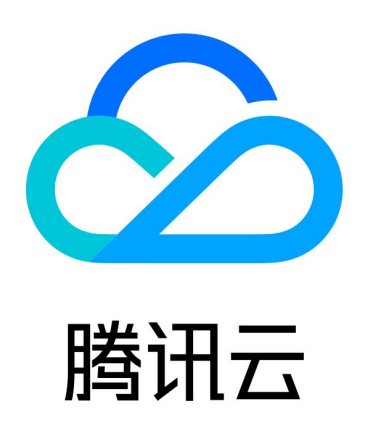

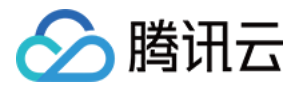

【版权声明】

©2013-2024 腾讯云版权所有

本文档(含所有文字、数据、图片等内容)完整的著作权归腾讯云计算(北京)有限责任公司单独所有,未经腾讯 云事先明确书面许可,任何主体不得以任何形式复制、修改、使用、抄袭、传播本文档全部或部分内容。前述行为 构成对腾讯云著作权的侵犯,腾讯云将依法采取措施追究法律责任。

【商标声明】

### 公腾讯云

及其它腾讯云服务相关的商标均为腾讯云计算(北京)有限责任公司及其关联公司所有。本文档涉及的第三方主体 的商标,依法由权利人所有。未经腾讯云及有关权利人书面许可,任何主体不得以任何方式对前述商标进行使用、 复制、修改、传播、抄录等行为,否则将构成对腾讯云及有关权利人商标权的侵犯,腾讯云将依法采取措施追究法 律责任。

【服务声明】

本文档意在向您介绍腾讯云全部或部分产品、服务的当时的相关概况,部分产品、服务的内容可能不时有所调整。 您所购买的腾讯云产品、服务的种类、服务标准等应由您与腾讯云之间的商业合同约定,除非双方另有约定,否 则,腾讯云对本文档内容不做任何明示或默示的承诺或保证。

【联系我们】

我们致力于为您提供个性化的售前购买咨询服务,及相应的技术售后服务,任何问题请联系 4009100100或 95716。

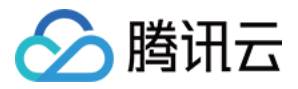

### 文档目录

#### [实践教程](#page-3-0)

向量数据库 AI 套件 + LLM 大模型: 打造专属知识的问答服务 [IVF 系列索引应用指南](#page-11-0)

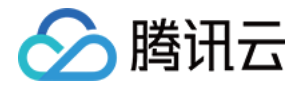

## <span id="page-3-0"></span>实践教程

# <span id="page-3-1"></span>向量数据库 AI 套件 + LLM 大模型:打造专 属知识的问答服务

最近更新时间: 2024-04-15 15:59:31

本教程演示如何使用腾讯云向量数据库(Tencent Cloud VectorDB)AI 套件一站式文档检索方案进行相似性检 索,结合 LLM 大模型,构建专属知识库问答服务的方法。

#### 背景信息

大语言模型(LLM)作为 NLP 服务领域的核心技术,具有丰富的 NLP 服务能力。然而,其训练数据主要涵盖普 适知识和一般常识性知识,对于特定领域(如医疗保健、金融、科技等)的知识处理存在一定局限性。为了让 LLM 能够理解并获取存在于其训练知识范围外的特定领域知识,可以通过特定的提示构造来引导 LLM 在回答特定领域 问题时理解意图,并根据注入的领域知识做出回答。本文以向量数据库作为向量检索的基础,搭建专属领域智能问 答 AI 小助手,使 LLM 大模型的知识范畴得到针对性扩展。

#### 实现思路

基于腾讯云向量数据库的 AI 套件对知识库文件进行上传、拆分和向量化,将文件和向量化数据存储于数据库中。借 助腾讯云向量数据库的 Embedding 功能,将用户提出的问题转化为向量,在向量数据库中进行相似性检索,找出 与问题相似度最高的语料。最后,将用户提出的问题和相似性检索的上下文语料进行组装,送入 LLM 大模型,进 行逻辑匹配,生成问题答案。实现方案,如下图所示。

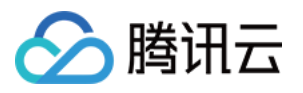

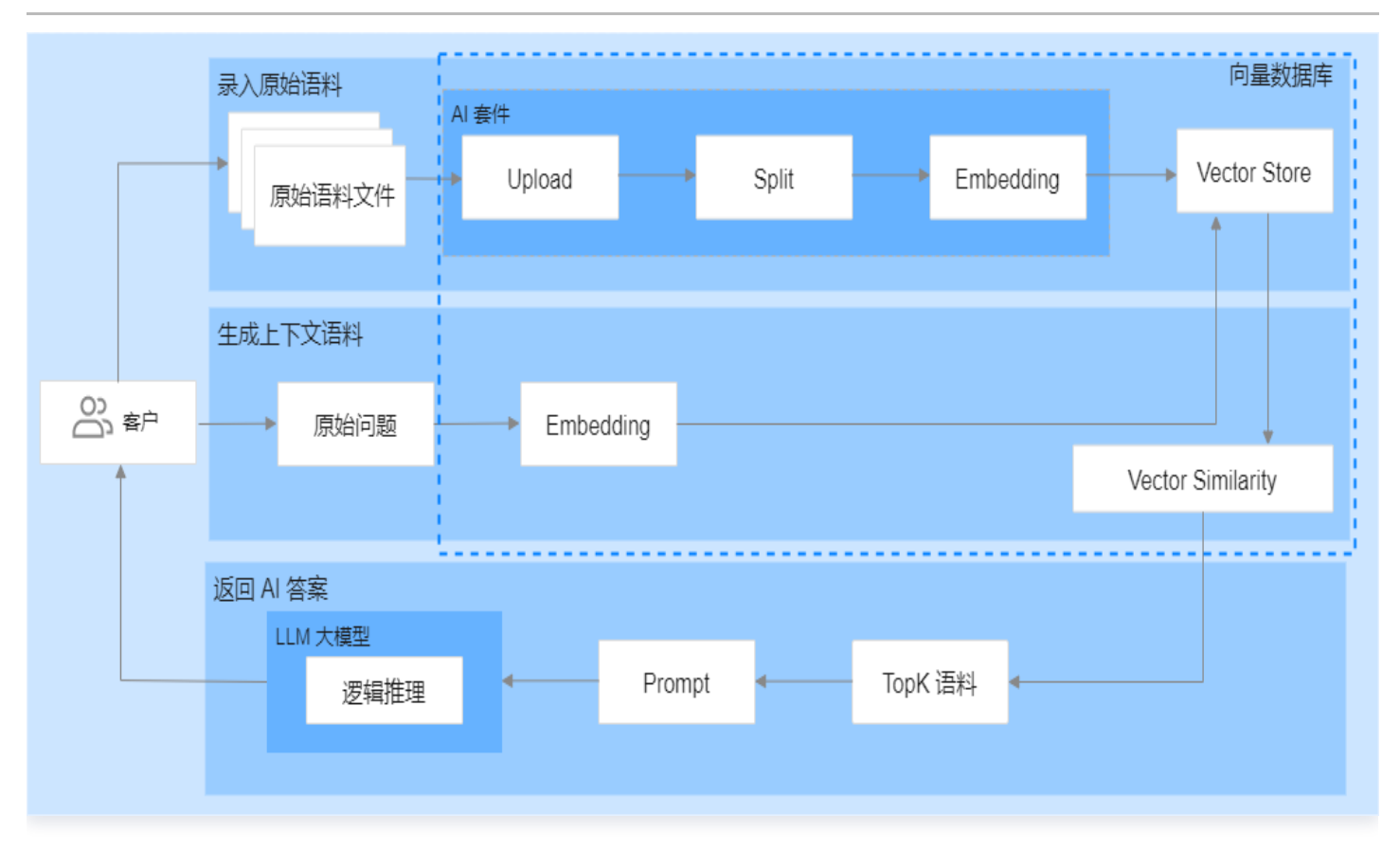

腾讯云向量数据库的 AI 套件提供了一套完整的一站式向量检索方案,包括数据切割和 Embedding 服务,无需自 行编写拆分和向量化相关代码,减少了算法工程投入,极大简化了整个实现过程,降低了业务接入门槛。**同时,相** 似性检索的上下文语料可以更有效地指导 LLM 大模型生成更精准的答案,进一步提升回答的准确性。并且,腾讯 云向量数据库采用了灵活的存储策略,可根据实际变化的需求,及时优化更新知识库,保证了系统的稳定性。

#### 实现步骤

本操作使用 Python SDK 录入 [腾讯云向量数据库的产品文档](https://cloud.tencent.com/document/product/1709/94947),构建向量数据库的语料库。

#### 步骤1:导入 Python SDK 依赖库

import requests import json import tcvectordb import os import tcvectordb from tcvectordb.model.enum import ReadConsistency from tcvectordb.model.collection\_view import Embedding

#### 步骤2:创建客户端对象,连接数据库实例

vdbclient = tcvectordb.VectorDBClient(url='{your vdb url}', username='root', key='{your vdb key}' )

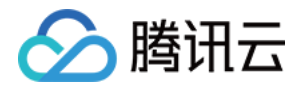

#### 步骤3:知识库初始化

声明 knowledgeInit() 函数,初始化知识库。

- 1. 为腾讯云向量数据库专有知识库创建一个 AI 类数据库 testdb。
- 2. 在已创建的 AI 类数据库中, 创建集合视图 knowledge。
- 3. 上传 [腾讯云向量数据库的产品文档](https://cloud.tencent.com/document/product/1709/94947) 所有 md 文件于数据库集合视图中。

```
def knowledgeInit
():
  #创建DB
db = vdbclient.create_ai_database(database_name='testdb')
   #创建CollectionView
   collView =
db.create_collection_view (name='knowledge', embedding=Embedding (enable_wor
ds_embedding=True
))
   #上传文件
  file path = "\{/yourLocalPath/files/}"
for file_name in os.listdir(file_path):
if file_name.endswith(".md"):
__________print("\n上传:"+file_name)
 collView load_and_split_text local_file_path=file_path+file_name
. ( )
print ('upload all file sucess')
```
#### 步骤4:传入问题进行知识内容相似性检索

声明 searchKnowlege() 函数,传入用户 question,返回知识库中与用户 question 最相似的内容。

```
def searchKnowlege(question):
db = vdbclient.database('testdb')\text{collView} = \text{db}.\text{collection\_view} ('knowledge')
doc_list = collView.search(
 content=question
,
        limit=3
   knowledge = ''
print("查询向量数据库: ")
for count, doc in enumerate (doc_list):
__________print("知识条目: ", count, "----------------")
e a print (doc.data.text)
Example 12 Showledge += doc.data.text
   return knowledge
```
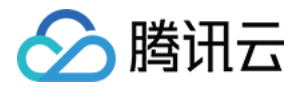

#### 步骤5:将用户问题与知识库检索的相似性语料,送入大语言模型(LLM),生成问题答 案

```
① 说明:
```
如下以 [Baichuan2-Turbo](https://www.baichuan-ai.com/home) 大模型为例,检索所获取的相似性语料将更有效地指引 大语言模型 (LLM) 进行逻辑推理,生成更准确的答案。

```
def generate_answer(msg):
    url = "https://api.baichuan-ai.com/v1/chat/completions"
   api key = "baichuan api key"
data = {
"model": "Baichuan2-Turbo",
 "messages"
: [{
\blacksquare \blacksquare \blacks "content" msg
:
\; json_data = json.dumps(data)
headers = {
"Content-Type": "application/json",
"Authorization": "Bearer " + api_key
response = requests.post(url, data=json_data, headers=headers,timeout=60)
if response status_code == 200:
 print "============================================"
( )
print("知识条目+大模型推理回答:\n", json.loads(response.text)["choices"][0]
["message"]["content"])
errint (response.text)
______print("请求失败,状态码:", response.status_code)
          \overline{\}]
```
#### 步骤6:构建 main() 函数

- 1. 调用 knowledgeInit() 初始化知识库。
- 2. 输入问题,调用 searchKnowledge() ,传入请求问题,在知识库检索与问题相似的知识。
- 3. 将检索结果的 Topk 条 knowledges 与 输入的问题 question 进行内容组装。
- 4. 调用 generate\_answer() , 传入组装后的内容, 送入大模型, 生成问题答案。

```
if\_name\_ == "\_main\_": knowledgeInit
()
guestion = input("请输入你的问题:\n")
```
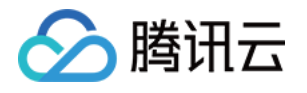

#### \_\_\_print("**问题:**", **question**)

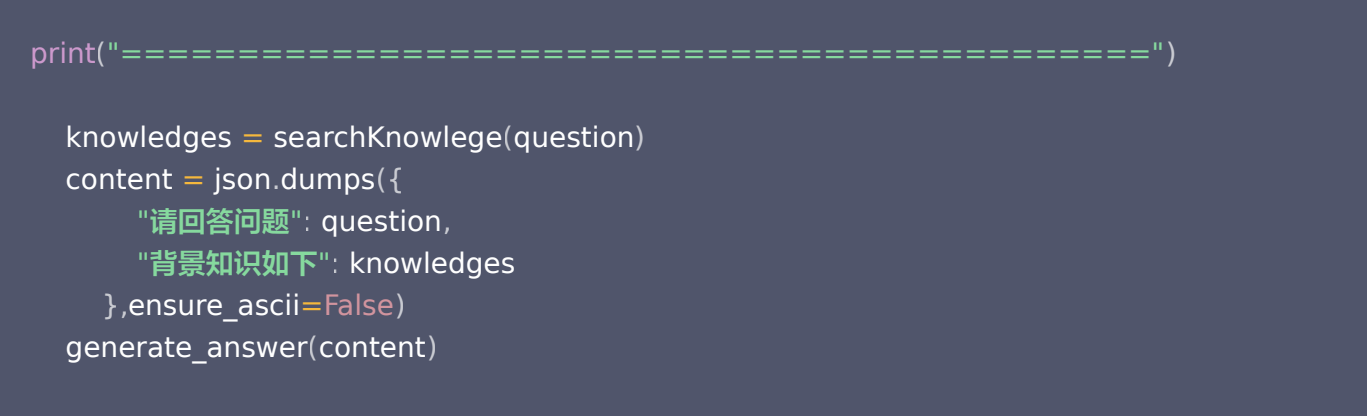

#### 问答效果体验

腾讯云向量数据库产品文档中的一些内容,通用的大语言模型(LLM)在预训练时若没有相关的数据,出现了幻觉 问题,导致在回答时的效果较差。在使用腾讯云向量数据库 AI 套件搭建知识库对大语言模型(LLM)进行知识补 充后,如下三个问题都能准确地回答,对比只使用大语言模型(LLM)的效果显著提升。

#### 问题1:什么是腾讯云向量数据库的 Embedding 功能?

直接给大语言模型(LLM)输入问题,生成答案如下所示。

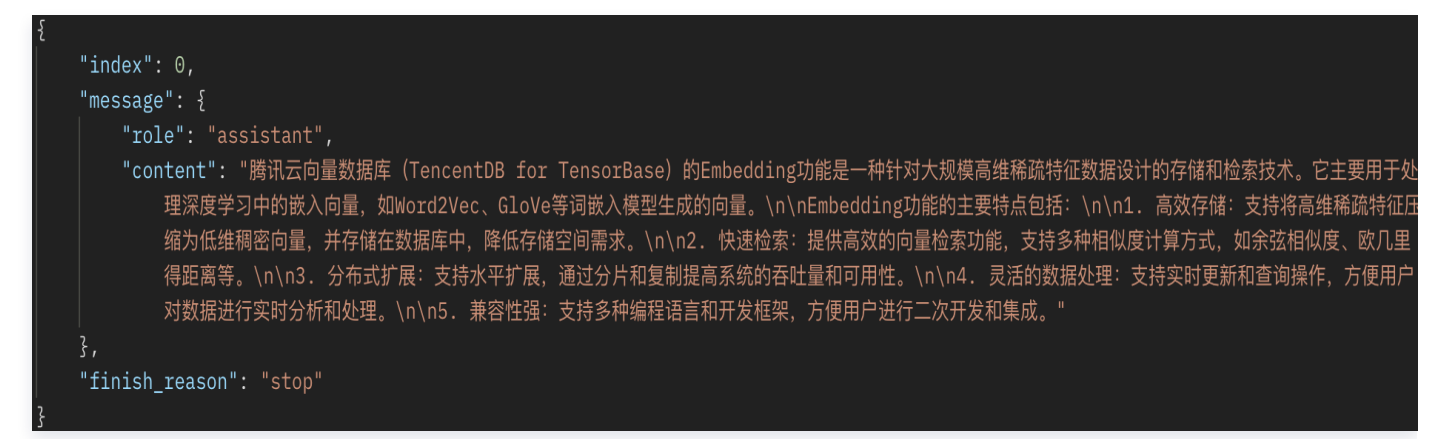

经过向量数据库的 AI 套件从知识库中检索出相似的 TopK 条语料,再送入大模型,生成答案如下所示。

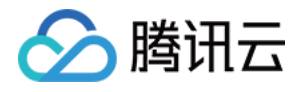

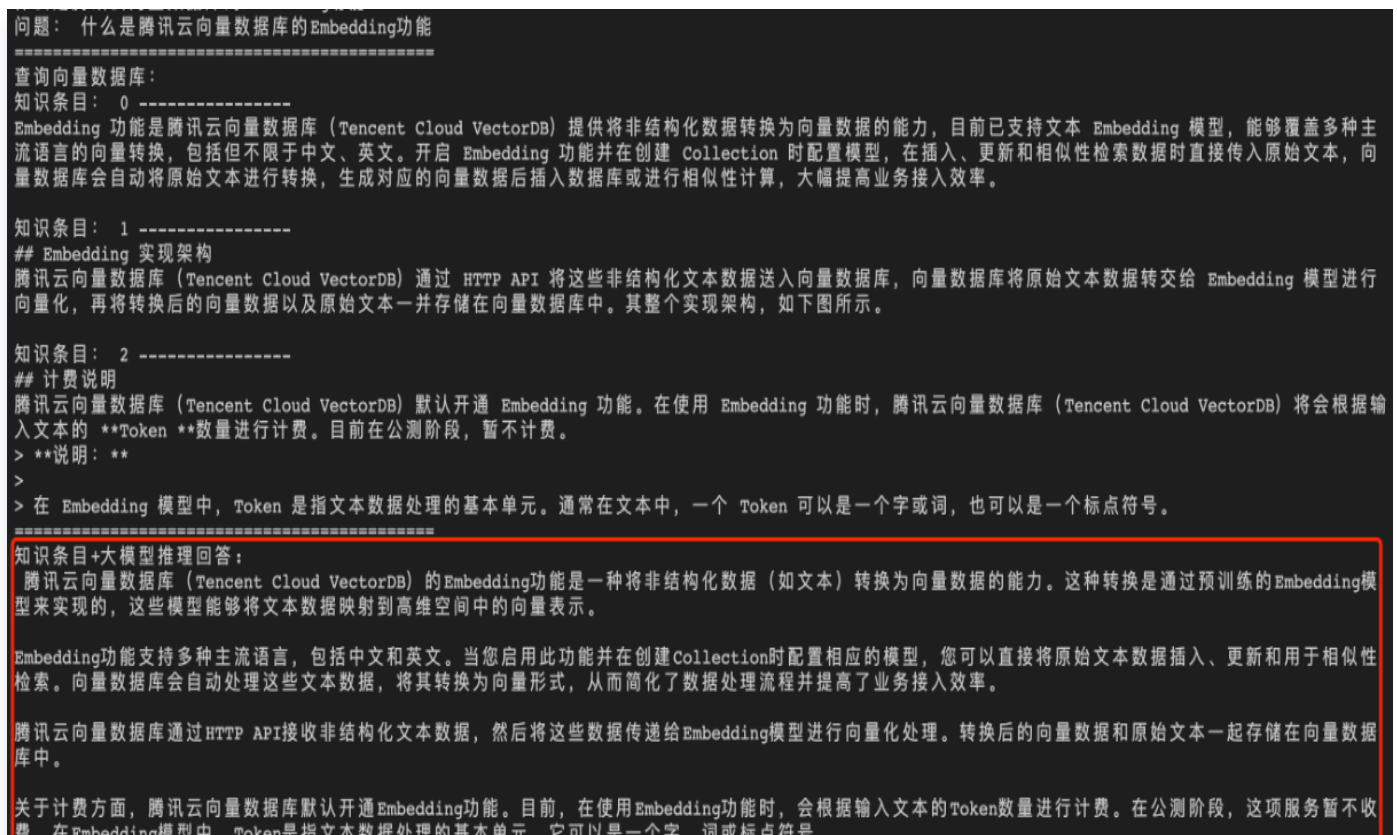

#### 问题2:什么是腾讯云向量数据库中的 AI 套件?

直接给大语言模型(LLM)输入问题,生成答案如下所示。

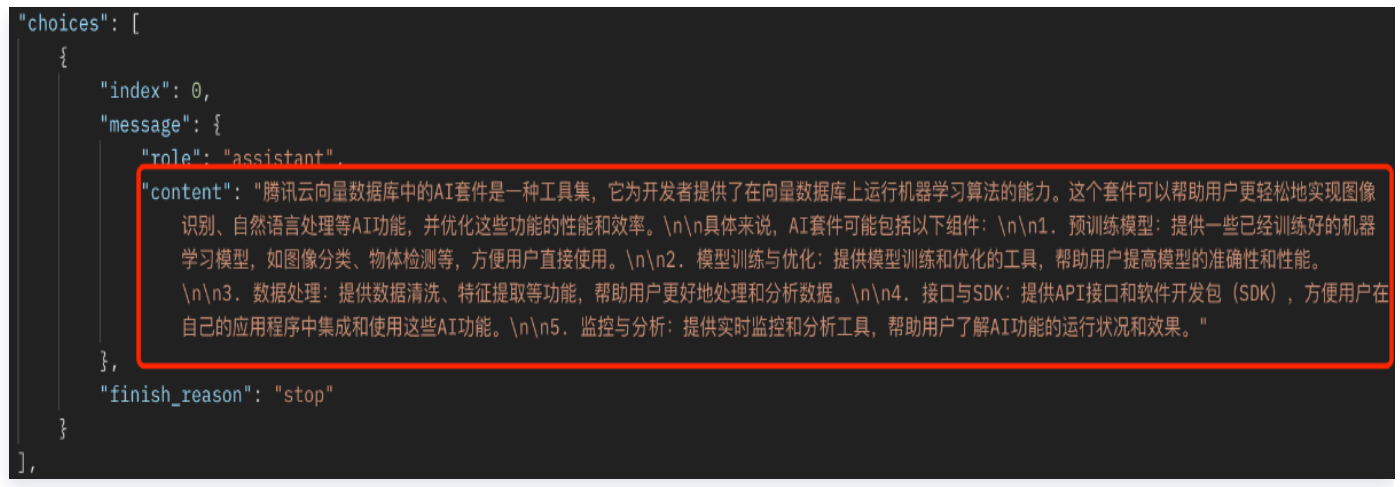

经过向量数据库的 AI 套件从知识库中检索出相似的 TopK 条语料,再送入大模型,生成答案如下所示。

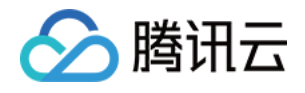

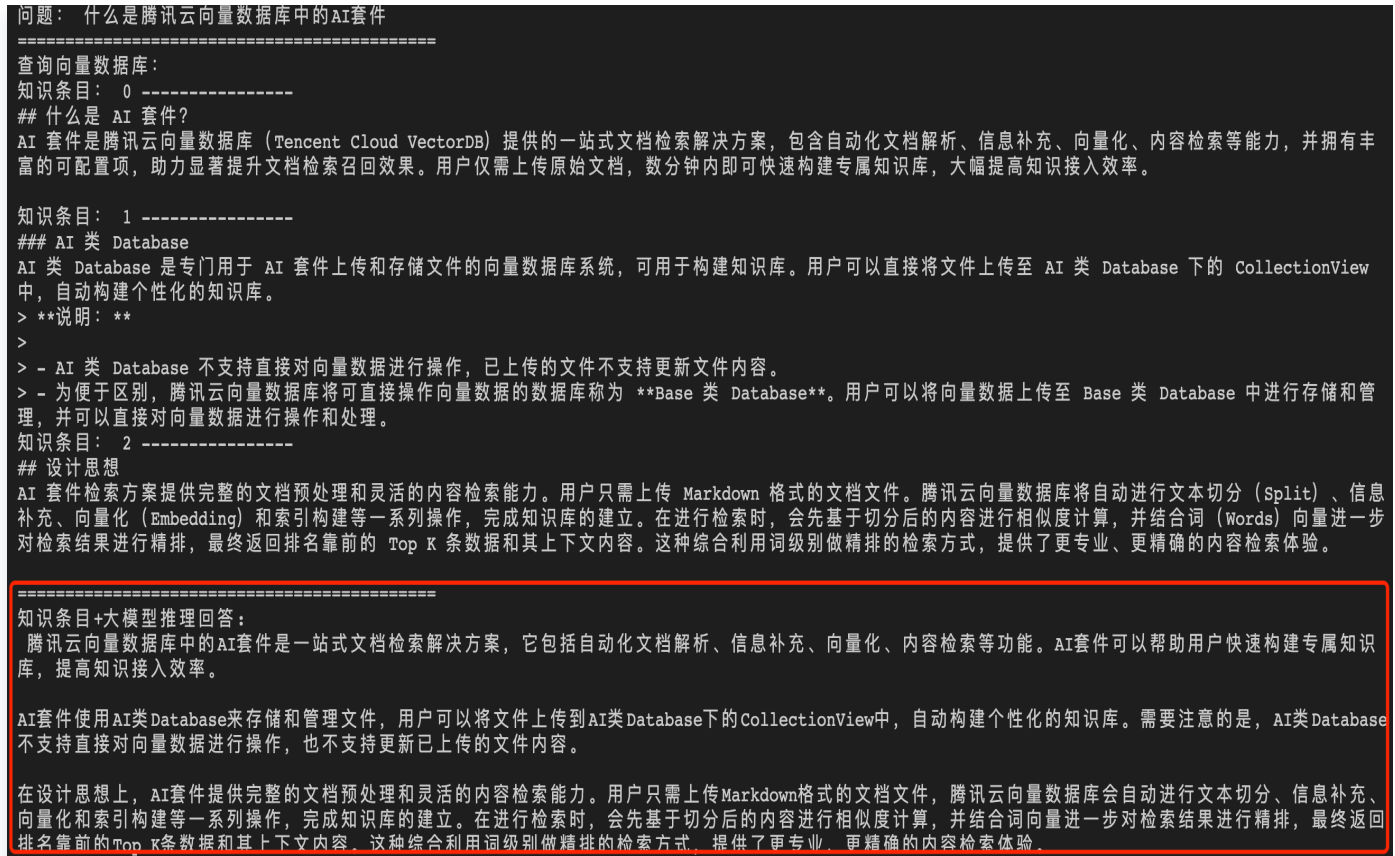

#### 问题3:腾讯云向量数据库支持的最大 QPS

直接给大语言模型(LLM)输入问题,生成答案如下所示。

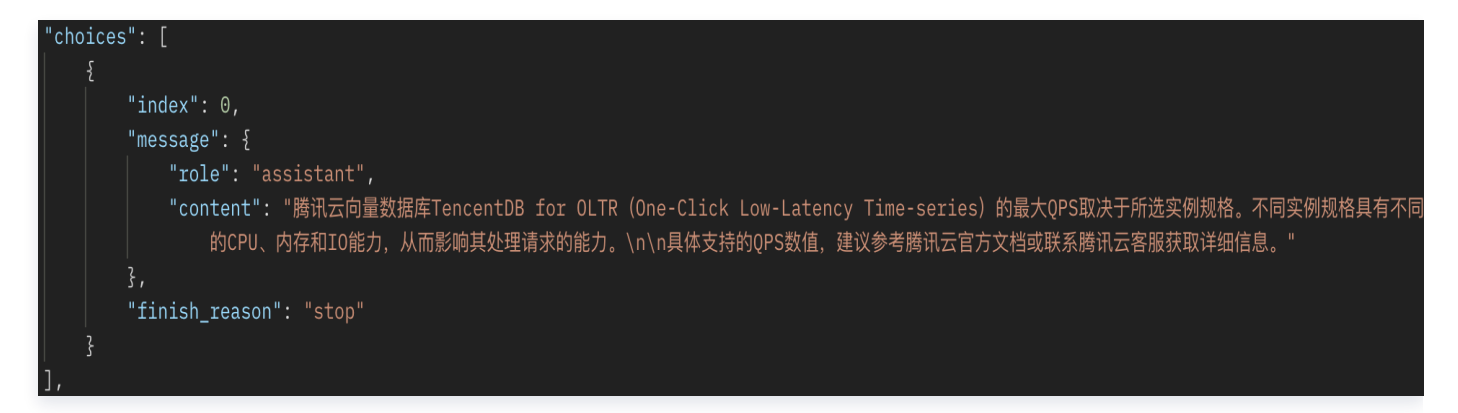

经过向量数据库的 AI 套件从知识库中检索出相似的 TopK 条语料,再送入大模型,生成答案如下所示。

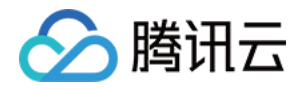

问题: 腾讯云向量数据库最大支持多大QPS 查询向量数据库: 一:……<br>知识条目: 0 -----------------# 节点类型 ## P点突至<br>腾讯云向量数据库依据存储节点 CPU 与内存资源分配比例不同,分为\*\*存储型\*\*和\*\*计算型\*\*两类。<br>- \*\*存储型:\*\*主要用于存储和管理大规模的向量数据,其主要优势在于:提供低查询延迟,能够高效地存储和管理向量数据,特别适用于数据量大、数据增长快、<br>查询 QPS 相对较低的场景,例如:人脸识别、图像搜索等。<br>- \*\*计算型:\*\*主要用于快速查找和检索向量数据,支持高并发的查询请求,其主要优势在于:提供更高的查询 Q . 腾讯云向量数据库是一款全托管的自研企业级分布式数据库服务,专用于存储、检索、分析多维向量数据。该数据库支持多种索引类型和相似度计算方法,单索引支<br>持10亿级向量规模,可支持百万级\_QPS\_及毫秒级查询延迟。腾讯云向量数据库不仅能为大模型提供外部知识库,提高大模型回答的准确性,还可广泛应用于推荐系 统、NLP服务、计算机视觉、智能客服等 AI 领域。 知识条目: 2 ----------------<br>具体信息,请参见 [鉴权方式](https://write.woa.com/document/116658115942817792)。<br>- \*\*连接方式\*\*: 腾讯云向量数据库支持通过 HTTP 协议进行数据写入和查询等操作。具体信息,请参见 [连接方式](https://write.woa.com/document/116551590<br>- \*\*\*\*\*\*\*\*\*\*\*\*\*\*\*\*\*\*\*\*\*\*\*\* 185791488).

- \*\*检索方法\*\*∶腾讯云向量数据库支持通过精确检索、相似度检索、混合检索的方法。<br>- 精确查询∶基于标量(指一个单独的数值,例如文本字段、数值字段或日期字段,区别于向量等多维数据结构)字段精确查找数据的方式。

#### 知识条目+大模型推理回答:

的 ors值可能会因实际应用场景、硬件资源、网络条件等因素而有所不同。

如果您需要了解特定场景下的最大QPS,建议您联系腾讯云的技术支持团队,以便他们为您提供个性化的建议和解决方案。

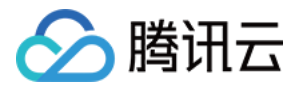

# <span id="page-11-0"></span>IVF 系列索引应用指南

最近更新时间: 2024-05-28 21:48:13

IVF 索引方式数据导入速度快,且内存空间占用低,特别**适合于亿级大规模**高维向量数据的相似性检索,本文介绍 通过 Python SDK 应用 IVF 索引的操作流程。

### IVF 索引介绍

IVF 索引的基本原理是将向量数据集划分为多个子集,每个子集称为一个聚类中心或一个簇。每个簇都有一个代表 性的向量,称为聚类中心向量。通过构建一个倒排表,将聚类中心向量与属于该簇的向量进行关联。 在进行搜索时,首先根据查询向量找到与之最相似的聚类中心向量,然后在该聚类中心对应的倒排表中查找更接近 查询向量的具体向量。这种两级索引结构可以极大地减少搜索的计算量,提高搜索效率。

#### 使用限制

- IVF 索引需要在插入一定量的数据后才能开始训练。因此,在插入数据时无需构建索引,等待数据插入完成后需 重建 IVF 索引。
- 创建集合时,需配置参数 nlist, 聚类中心的数量,建议取值范围为 [sqrt(单分片数据量)\*4, sqrt(单分片数据量)\*16] 。每个分片内至少需要写入 30\*nlist 条数据,最多选取 256\*nlist 条数据进行模型训练。
- 重建索引过程中,不允许数据库写入,无法停止任务。

#### 应用示例

#### 导入 SDK

import tcvectordb from tcvectordb.model.document import Document, SearchParams, Filter from tcvectordb.model.enum import FieldType, IndexType, MetricType, ReadConsistency from tcvectordb.model.index import Index, VectorIndex, FilterIndex, IVFPQParams

#### 创建客户端连接

如下示例可直接复制,运行之前,您需在文本编辑器将 api\_key=A5VOgsMpGWJhUI0WmUbY\*\*\*\*\*\*\*\*\*\*\*\*\*\*\*\*\*\*\*\* 与 10.0.X.X 依据实际情况进行替换。

# 1. 创建客户端连接 client = tcvectordb.VectorDBClient(url='http://10.x.x.x', username='root', key='A5VOgsMpGWJhUI0WmUbY\*\*\*\*\*\*\*\*\*\*\*\*\*\*\*\*\*\*\*\*' ,

timeout=30 ,

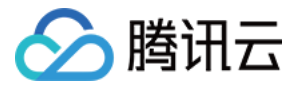

read\_consistency=ReadConsistency . STRONG\_CONSISTENCY )

#### 创建 Database

```
# 2. 创建 Database
```
db = client . create\_database ( database\_name='db\_test\_ivf' )

#### 创建 Collection

如下列出创建集合时,应用 IVF 系列索引需特别设置的关键参数。

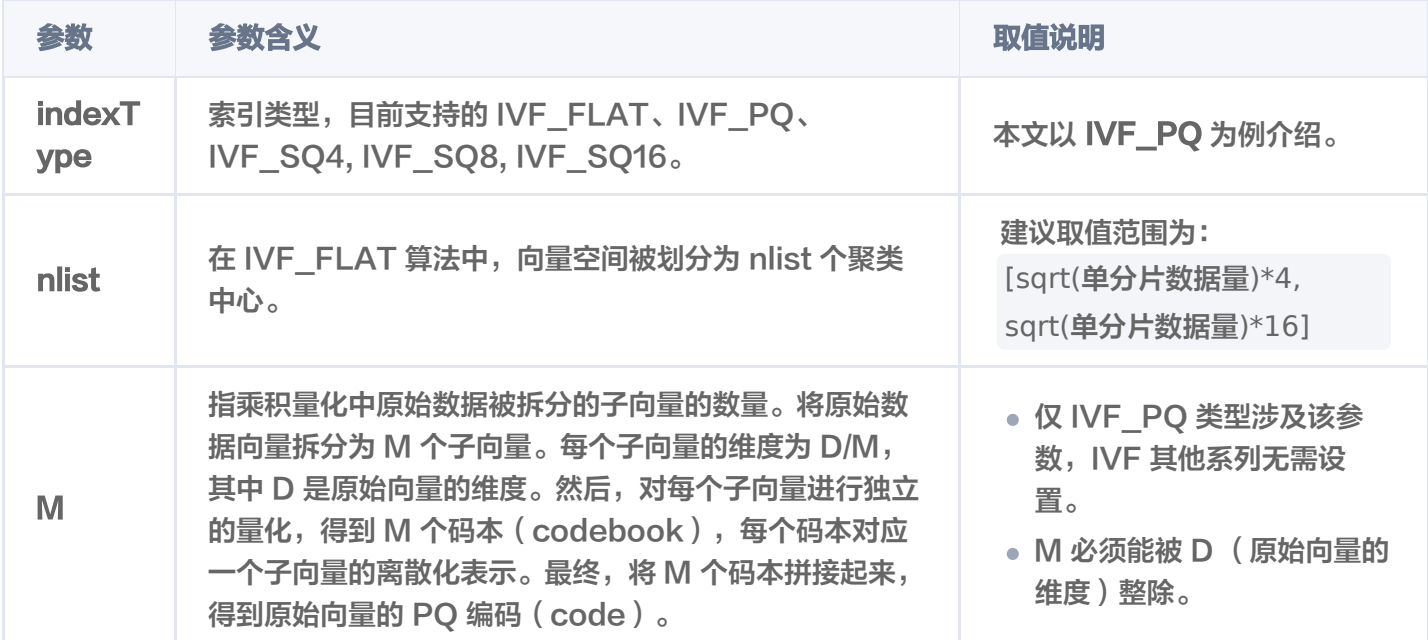

#### # 3. 创建Collection, 并使用IVF\_PQ索引

```
# 3.1 定义索引, 其中向量索引为IVF_PQ
index = Index
(
FilterIndex(name='id', field_type=FieldType.String,
index_type=IndexType.PRIMARY_KEY),
FilterIndex(name='name', field_type=FieldType.String,
index_type=IndexType.FILTER),
VectorIndex(name='vector', dimension=128, index_type=IndexType.IVF_PQ,
\textsf{metric\_type} = \textsf{MetricType}.\textsf{COSINE} , \textsf{params} = \textsf{IVFPQP}arams\textsf{(m=2, \,nlist=10)})# nlist建议取值范围为[sqrt(单分片数据量)*4, sqrt(单分片数据量)*16]
# 3.2 创建集合
coll = db.create_collection(
 name='test_ivf'
,
shard=1,
```
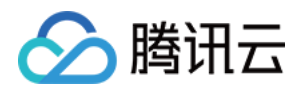

```
 replicas=2
,
```
 description='this is a collection of test IVF\_PQ' , index=index

#### 写入数据

)

#### 注意:

如果创建 Collection 选择的索引类型为 IVF 系列:

- 当第一次写入时,当前集合还没有向量索引,此时 buildIndex 必须为 false。插入原始数据之后,需 通过 [rebuild](https://cloud.tencent.com/document/product/1709/98690) 训练数据并重建索引。
- 当集合已经调用过 [rebuild](https://cloud.tencent.com/document/product/1709/98690) 创建索引后,集合已经存在向量索引,此时:
	- 如果 buildIndex = true, 表示新写入的数据会加入到已有的 ⅣF 索引中, 但不会更新索引结 构,此时新写入的数据可以被检索到。
	- 如果 buildIndex = false, 表示新写入的数据不会加入到已有的 IVF 索引中, 此时新写入的数据 无法被检索到。

```
# 4. 写入数据(此处写入的数据, 均为随机生成的测试数据)
#注意: IVF索引需要写入一定数据量后, 才能开始训练,
# 每个分片内至少需要写入 30*nlist 条数据,最多能训练 256*nlist 条数据
data num = 300for i in range(data_num):
tmp_id = str(i)\text{tmp\_name} = \text{''}.join (random.sample(String.ascii\_lowercase, 5))tmp\_vector = np.random.random(1, 128)[0].tolist()
res = coll.upsert( documents=
[
Document(id=tmp_id, vector=tmp_vector, name=tmp_name)
     build_index=False # IVF索引在首次写入数据时,需要设置build_index为False
    ],
```
#### Rebuild 索引

```
注意:
  单分片内行数少于 30*nlist ( nlist 为聚类中心数量) 不支持训练。
```
重建索引过程中,不允许数据库写入,无法停止任务。

如下列出 Rebuild 时需配置的关键参数,请参见下表。

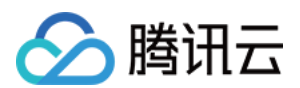

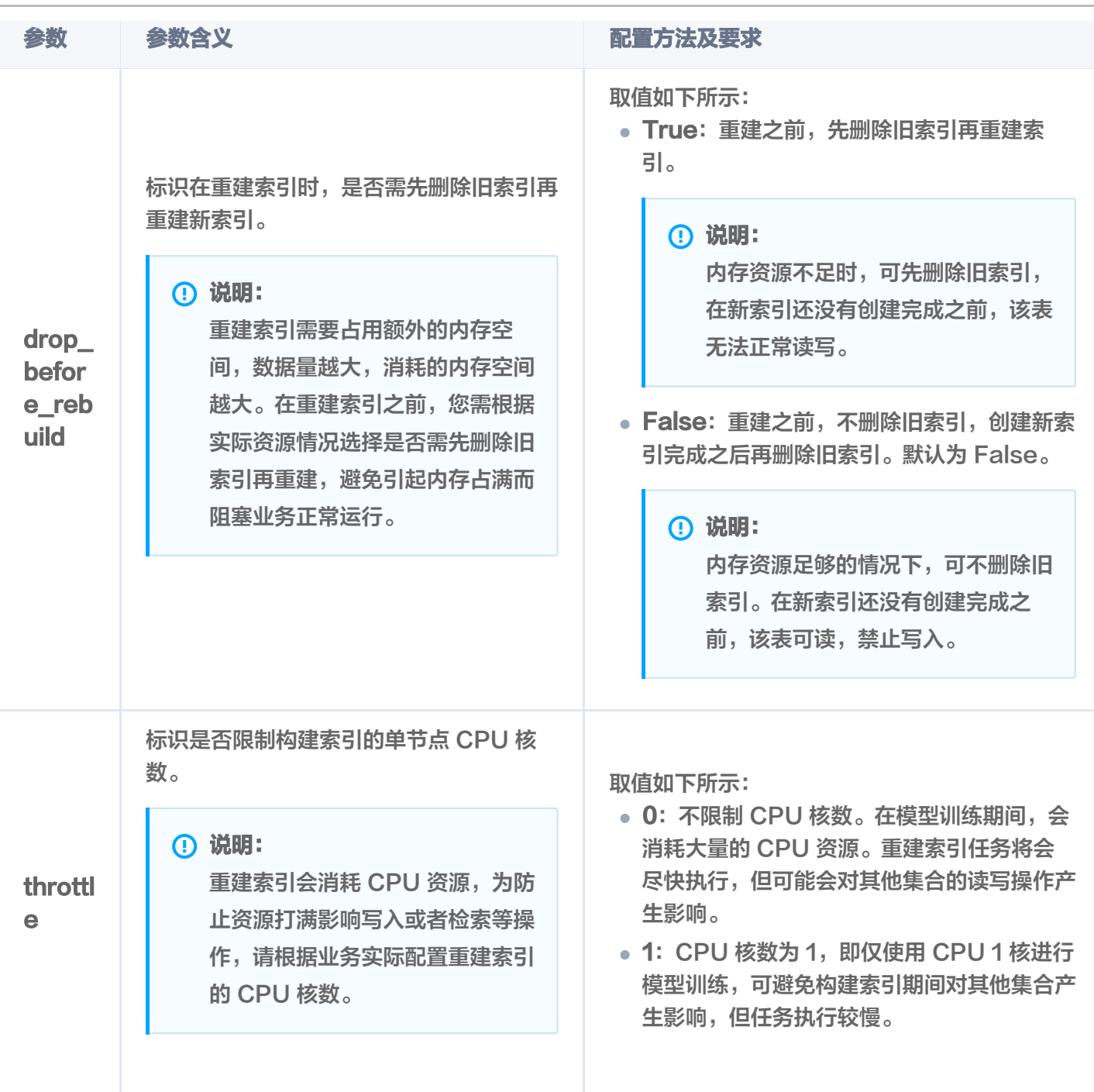

# 5. 重建索引

# **dropBeforeRebuild**:标识重建索引之前,是否需要先删除旧索引,再创建新索引。 # **throttle**:标识是否限制构建索引的单节点 CPU 核数。默认为 1,即使用1核进行训练;可设 置为 0,表示不限制 CPU 核数。 coll . rebuild\_index ( drop\_before\_rebuild=False , throttle=1 , timeout=30 )

#### 查看索引状态

# 6. 查询索引是否重建完成 db = client.database('db\_test\_ivf')

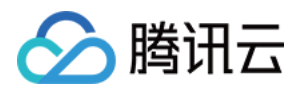

#### $res = db.describe\_collection('test\_ivf')$ print(vars(res))

返回参数 indexStatus 中的 status 标识当前 Collection 重建索引的状态, startTime 显示重建索引开始的时 间。

- ready:表示当前 Collection 准备就绪,可正常使用。
- training data: IVF 索引下特定状态,表示当前 Collection 正在进行数据训练, 即训练模型已生成向量数 据。
- building index:表示当前 Collection 正在重建索引,即将生成的向量数据存储到新的索引中。
- failed: 重建索引失败,可能会影响集合读写操作。

#### 注意:

training data 与 building index 状态期间不可写入数据。若重建索引之前先删除旧索引,则集合不可 进行相似性查询,只能进行精确查询。

```
 "code": 0
,
 "msg": "operation success"
,
 "collection":
{
 "database": "db_test_ivf"
,
 "collection": "test_ivf"
,
 "documentCount": 4
,
 "indexes":
[
 "indexStatus":
{
 "status": "ready"
,
       "startTime": ""
    ],
```